#### **ProQuest Dissertations & Theses Global**

**เป็ นฐานข้อมูลทีѷรวบรวมวิทยานิพนธ์ระด ับปริญญาโท และปริญญาเอกจากสถาบัน ทางการศกึ ษาทมีѷ ชี อืѷ เสยี งในประเทศสหรฐัอเมรกิ าและแคนาดา รวมถงึบางสถาบนัการศกึษา จากทวีปยุโรป ออสเตรเลีย เอเชีย และแอฟรกิ า มากกว่า 1,700 แห่ง ประกอบด้วย วิทยานิพนธ์มากกว่า 2.7 ลา้นชอืѷ เรอืѷ ง ซงให้บริการรูปแบบฉบ ับเต็ม ึѷ (Full Text) มากกว่า 1.4 ลา้นชอืѷ ยอ้ นหลงัตงัҟแตป่ ี1997 – ปัจจุบ ัน**

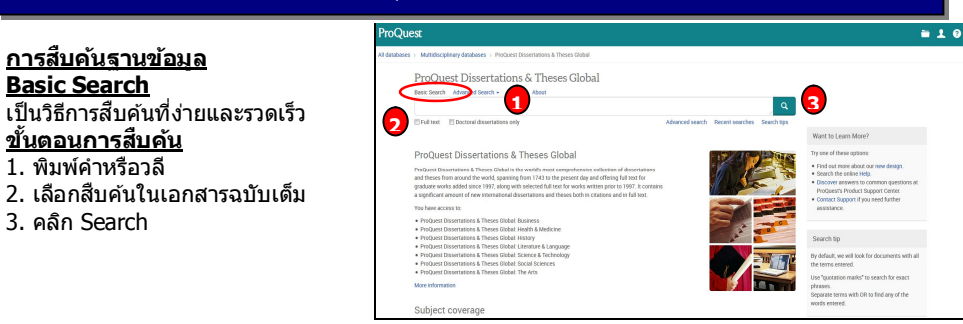

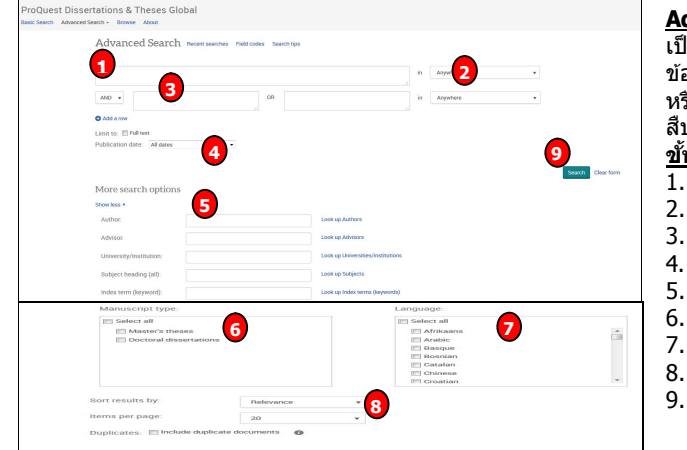

#### **Command Line Search**

- ้ เป็นการสืบค้นโดยการสร้างประโยค การสืบค้นเอง
- ขั้นตอนการสืบค้น ี้ 1. พิมพ์คำค้นในรปแบบชดคำสั่ง
- 2. ระบระยะเวลาที่ตีพิมพ์
- 3. เลือกรูปแบบการแสดงผลลัพธ์
- 4. คลิก Search

#### **Advanced Search**

้เป็นการสืบค้นที่เหมาะสำหรับผัที่มี ข้อมลรายละเอียดในการสืบค้นมาก หรือต้องการจํากัดหรือขยายการ สืบค้นให้ครอบคลมมากขึ้น ่ ขั้นตอนการสืบด*ั*บ 1. พิมพ์คําหรือวลี 2. ระบุเขตข้อมูล

- 
- 3. ระบคำเชื่อม
- 4. ระบุระยะเวลาทีѷตีพิมพ์ 5. เพิ่มทางเลือกการสืบค้น
- 6. ระบุระดับปริญญา
- 7. ระบุภาษาต้นฉบับ
- 8. เลือกรูปแบบการแสดงผลลัพธ์
- 9. คลิก Search

#### **Browse**

้เป็นการค้นหาแบบไล่เรียงตามหัวเรื่อง และสถานทีѷตัѸงของสถาบัน

#### **Browse: By Subject (หัวเรื่อง) ข ัҟนตอนการสบื คน้**

- 1. คลิกเลือกอักษรเริ่มต้นของหัวเรื่อง 2. หรือ คลิกเลือกหัวเรื่องที่สนใจ 3. คลิกที่ View documents เพื่อ
- เรียกดรายการวิทยานิพนธ์ในหัวเรื่องนั้น

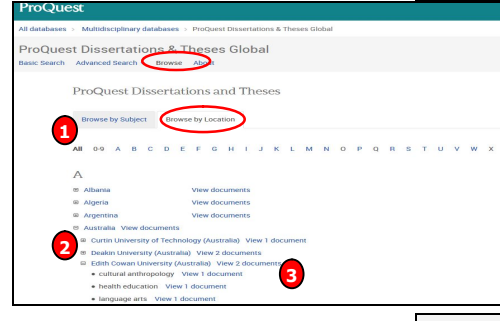

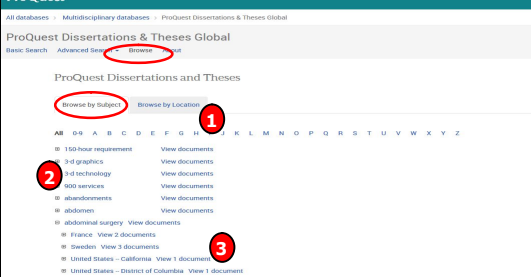

#### **Browse: By Location (สถานที่ตั้ง สถาบ ัน) ข ัҟนตอนการสบื คน้** ี้ 1. คลิกเลือกประเทศที่สนใจ

- ่ 2. หรือ คลิกเลือกสถาบันที่ต้องการ
- 3. คลิกที่ View documents เพื่อเรียกดู
- รายการวิทยานิพนธ์ในประเทศนั้น

#### **Search Results หน้าแสดงผลลัพธ์**

้ 1. คลิกเพื่อแสดงบทคัดย่อ (Citation/Abstract) หรือ เอกสารฉบับ เต็ม (Full text-PDF) 2. เลือกจํากัดผลลัพธ์ให้แคบลงจาก ส่วน Narrow results by  $3.$  หรือ คลิกที่ Search within เพื่อ สืบค้นภายในผลลัพธ์เดิม ี่ 4. หรือ คลิกที่ Modify search เพื่อ ปรับปรงการสืบค้นใหม่

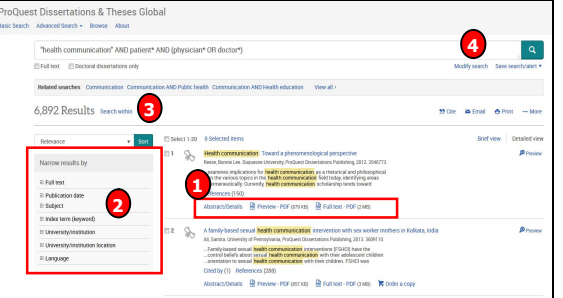

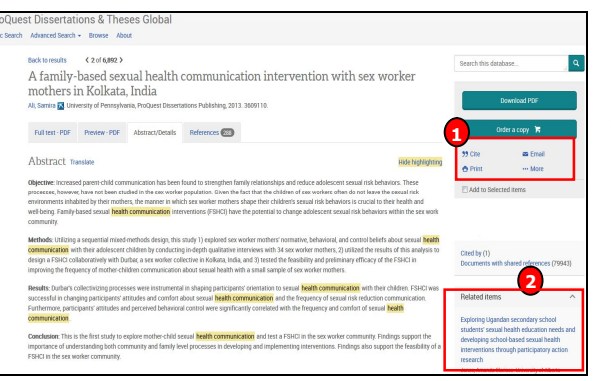

#### **Citation/Abstract หน้าแสดง รายละเอียดทางบรรณานุกรม และสาระสงัเขป**

ี้ 1. เลือกส่งอีเมล สั่งพิมพ์ อ้างอิง ถ่ายโอนบรรณานุกรม หรือ บันทึก เอกสารนี้ 2. คลิกที่ Related Items เพื่อ เรียกดูเอกสารที่มีเนื้อหาคล้ายคลึง กับเอกสารนี้

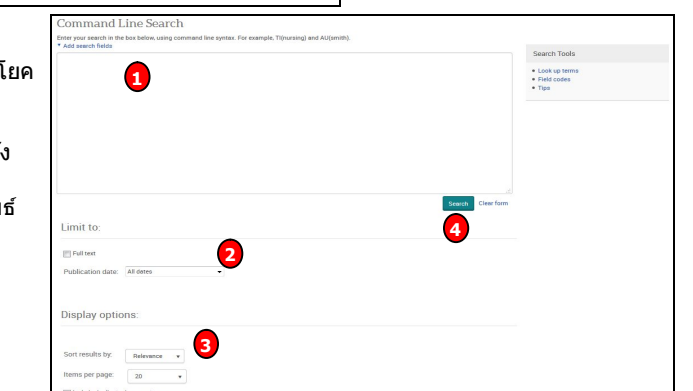

#### **Full text-PDF เอกสารฉบับเต็มรูปแบบ PDF**

ี ผ่ใช้สามารถเลือกสั่งพิมพ์ (Print) หรือ บันทึก (Save) เอกสารที่ต้องการได้

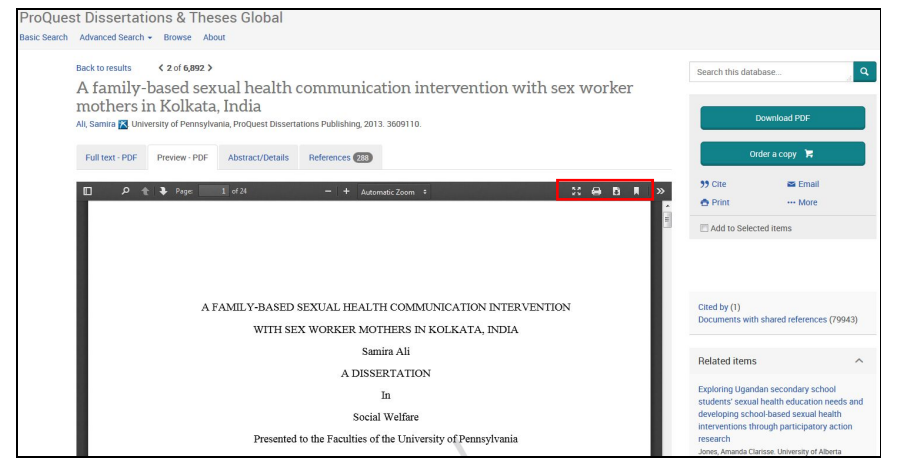

**<u>Create alert</u>** เป็นบริการที่ช่วยผู้ใช่ในการจัดเก็บคำค*ั*นเพื่อใช้สืบคันเนื้อหาที่มีการปรับปรุงใหม่ในอนาคต ้และแจ้งเตือนทางอีเมลเมื่อมีเอกสารใหม่ที่พบจากคำค้นนั้น 1. คลิกปุ่ม Create alert 2. กรอกข้อมูลเพืѷอบอกรับบริการ alert

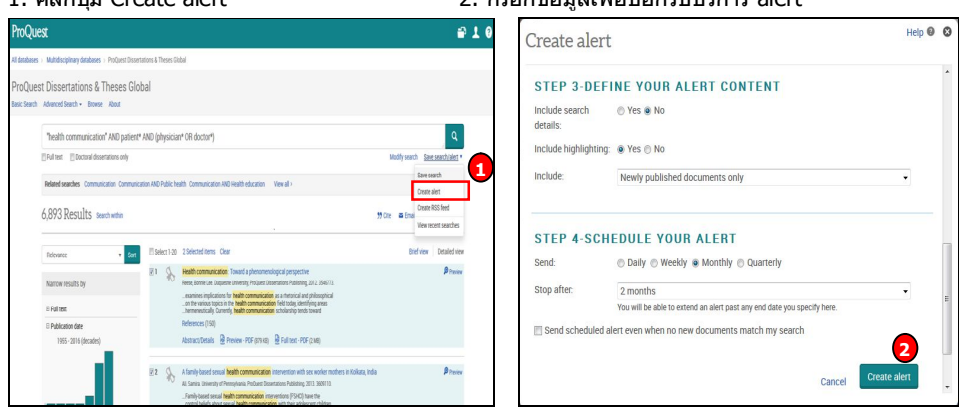

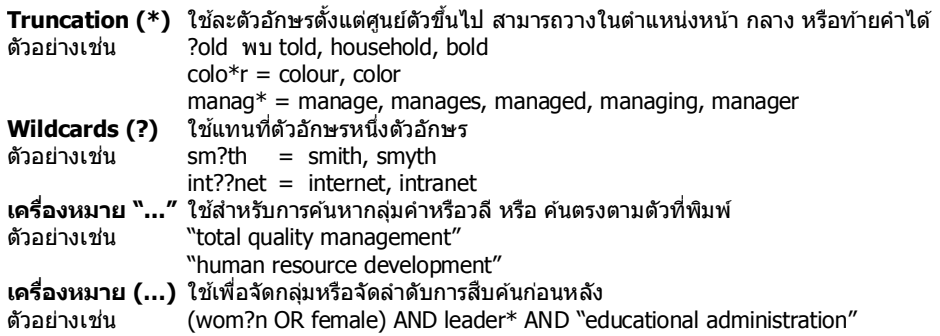

### **คู่มือการใช้ฐานข้อมูล**

# ProQuest Dissertations &

## Theses Global

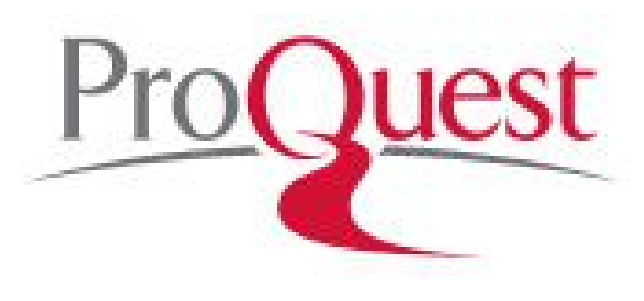

**บริษัท บุ๊ค โปรโมชัÉน แอนด เซอร วิส จํากดั ์ 8 ซอยกรุงเทพกรีฑา 8 แยก 8 ถนนกรุงเทพกรีฑา หัวหมาก บางกะปิ กทม. 10240 Tel: (662)7693888 Fax: (662)3795182**

ด้วอย่างเช่น (wom?n OR female) AND leader\* AND ``educational administration″ จัดทำโดย... จิรวัฒน์ พรหมพร จัดทำโดย... จิรวัฒน์ พรหมพร<br>แผนกสนับสนุนฝ่ายทรัพยากรอเล็กทรอนิกสาร์ทางการศึกษา ปรับปรุงครั้งล่าสุด 8 ม.ค. 2559